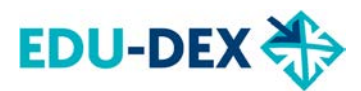

## **INSTRUCTION EDU-DEX SELECTION**

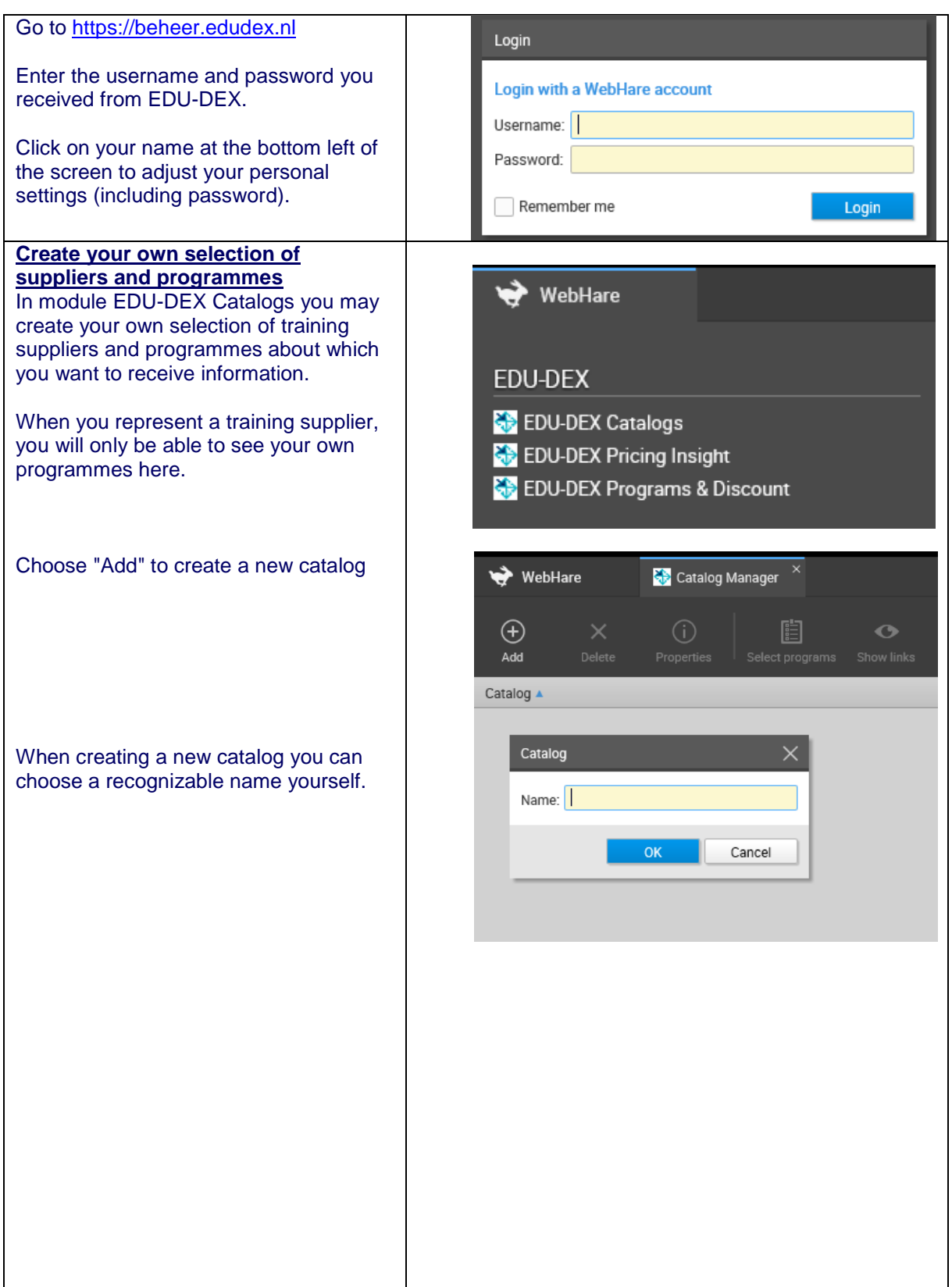

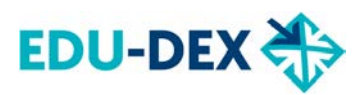

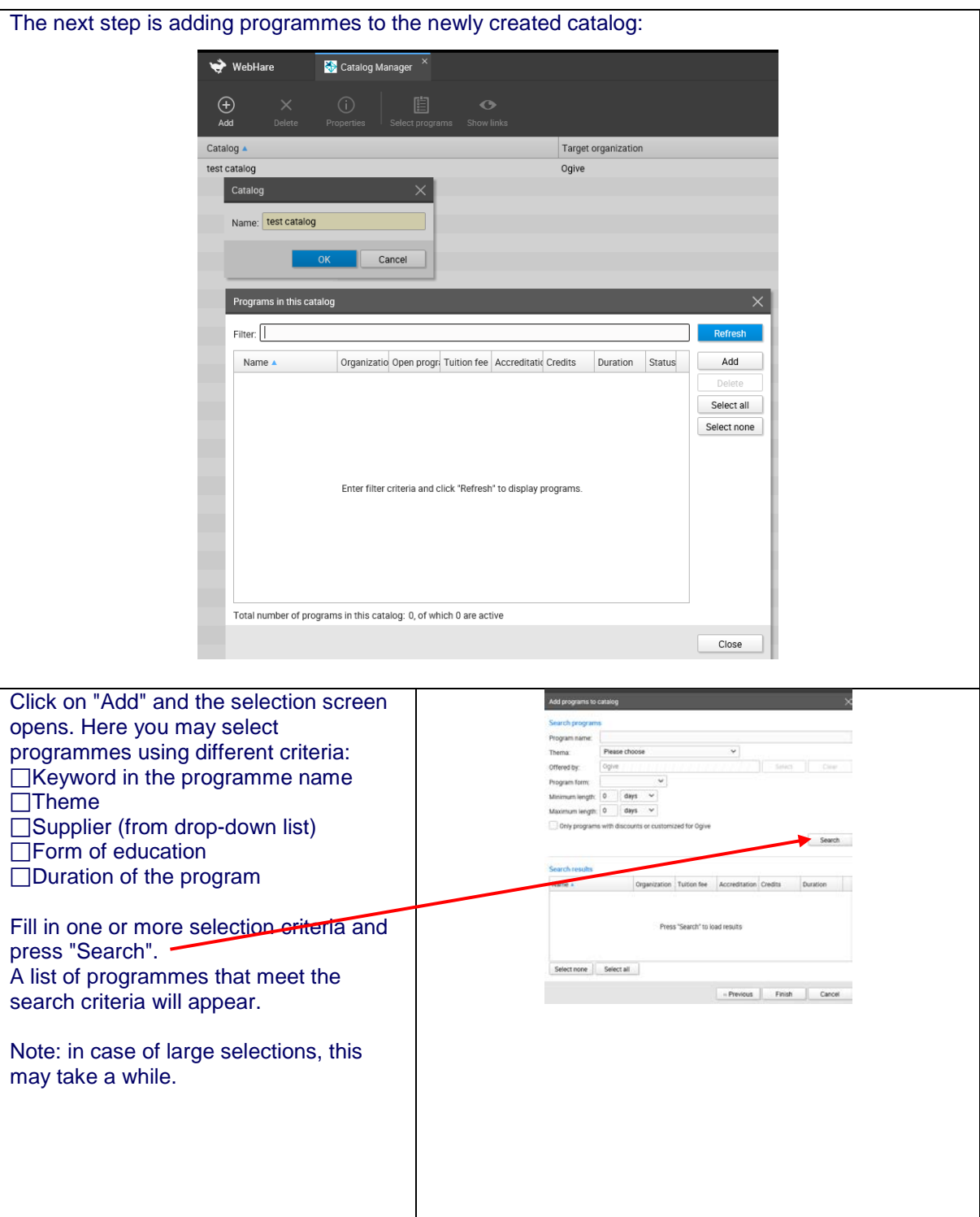

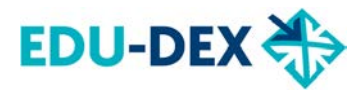

Using the check boxes (one by one) or the buttons "Select all" and "Select none" you may indicate which programmes have to be added to the selection.

Then press "OK" to add the selected programmes to your list.

Note: programmes that have been added previously can be selected and added again through another search, but will only appear once in the list.

The programme selection does not change automatically – new programmes must be added manually via "Add training". Programmes that will no longer run in the future will no longer be shown in the selection, but will automatically reappear when they are *published* again. (Temporarily) *unpublished* courses are recognizable in Catalogue Management as displayed in gray and with an 'unpublished' icon.

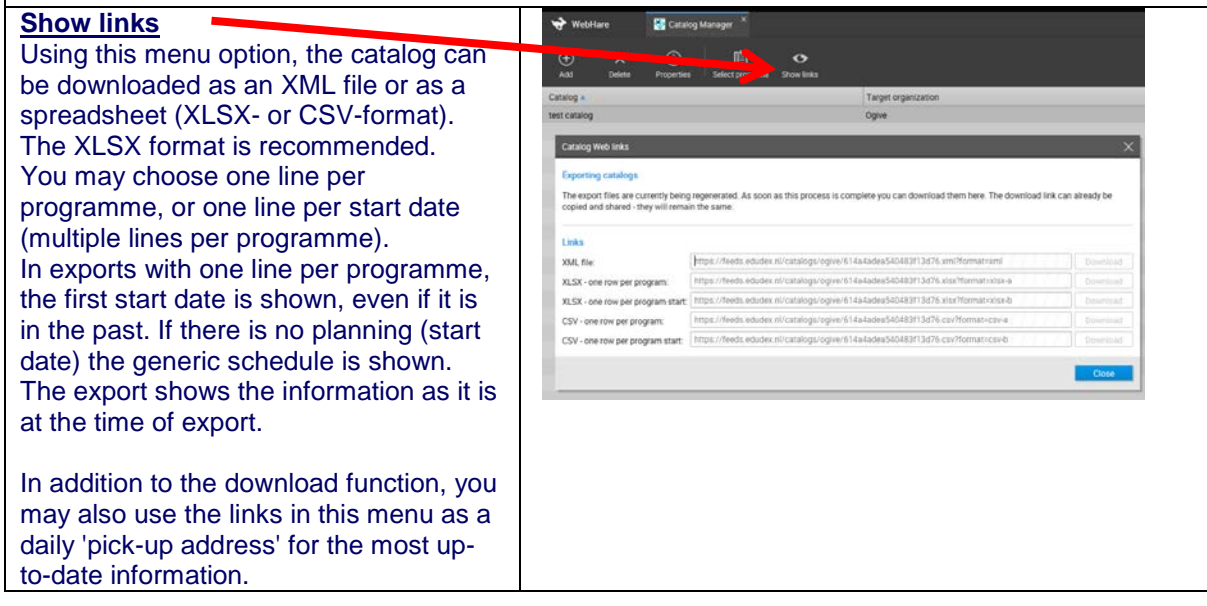

## **Any further questions?**

Feel free to contact Stichting EDU-DEX, [info@edudex.eu](mailto:info@edudex.eu) or tel. +31 (0)85 877 1088